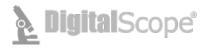

## **DigitalScope Technical Requirements**

DigitalScope<sup>TM</sup> is a web-based whole slide image (WSI) retrieval and viewing system. <u>The current version DSv6.0 does not require the use of Microsoft Silverlight.</u> DigitalScope is supported with Microsoft Internet Explorer 11.0 (limited support for IE 9 and 10) or later, or Fire Fox 4.0 or later, or Safari 3 or the latest Google Chrome version.

| DigitalScope Viewer Tool Functions (Tools in italics are displayed if available) |                                                                                                |  |  |
|----------------------------------------------------------------------------------|------------------------------------------------------------------------------------------------|--|--|
| lcon                                                                             | Tool                                                                                           |  |  |
| 7                                                                                | Navigation - Move the image and change the magnification                                       |  |  |
| <del>(‡)</del>                                                                   | Full Screen - Toggle on and off the full screen function                                       |  |  |
| $\bigcirc$                                                                       | Case History - View the case history if available                                              |  |  |
| <b>©</b>                                                                         | Discussion - View the case discussion if available                                             |  |  |
| ≡                                                                                | Regions of Interest - View the preselected regions of interest if present                      |  |  |
|                                                                                  | Image Adjustments - Adjust the brightness and contrast                                         |  |  |
|                                                                                  | Overlays - Insert gradient overlays for cell counts                                            |  |  |
| <b>Φ</b>                                                                         | Tracker -View thumbnail highlighting the current and previously viewed regions                 |  |  |
| 3                                                                                | Measuring Tool - Measure in microns distances between selected points                          |  |  |
| P                                                                                | Link Tool -Generate links to the image with selected attributes                                |  |  |
| •                                                                                | <b>Annotations</b> - Allow administrators to annotate images, not visible with routine viewing |  |  |
| ?                                                                                | Help - Display additional information                                                          |  |  |

| Navigation Toolbar Functions |                                       |  |  |  |  |
|------------------------------|---------------------------------------|--|--|--|--|
| lcon                         | Tool                                  |  |  |  |  |
| \end{vmatrix}                | Home - Return to the 0x magnification |  |  |  |  |

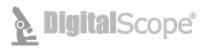

| ↑<br>← →<br>↓                                  | Panning - Move the image in the chosen direction The image can also be moved using your mouse to click-and-drag     |
|------------------------------------------------|----------------------------------------------------------------------------------------------------|
| ◆ <b>♦</b> ♦ ♦ ♦ ♦ ♦ ♦ ♦ ♦ ♦ ♦ ♦ ♦ ♦ ♦ ♦ ♦ ♦ ♦ | Magnification Slider - Adjust the magnification The magnification can also be adjusted by scrolling the mouse wheel |
| 5X 20X 40X 80X 100X                            | Magnification Buttons - Adjust to a selected magnification                                                          |

| Regions of Interest Toolbar Functions |                                                                                              |  |  |  |
|---------------------------------------|----------------------------------------------------------------------------------------------|--|--|--|
| Icon                                  | Tool                                                                                         |  |  |  |
| <b>(i)</b>                            | <b>Region of Interest Information</b> - Display information for specific regions of interest |  |  |  |

| Image Adjustments Toolbar Functions |                                                 |  |  |  |
|-------------------------------------|-------------------------------------------------|--|--|--|
| Icon                                | Tool                                            |  |  |  |
| * *                                 | Brightness - Adjust the brightness of the image |  |  |  |
| <b>@ @</b>                          | Contrast - Adjust the contrast of the image     |  |  |  |
| S                                   | Reset - Reset the brightness and contrast       |  |  |  |

| Overlays Toolbar Functions |                                                           |  |  |  |
|----------------------------|-----------------------------------------------------------|--|--|--|
| Icon                       | Tool                                                      |  |  |  |
|                            | Miller Disc - Overlays a Miller graticule for cell counts |  |  |  |
|                            | Grid - Overlay a grid                                     |  |  |  |
| - ▼                        | Color Dropdown - Change the color of the overlay          |  |  |  |